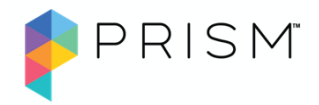

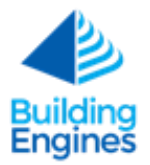

## Available Now – Dec 6th, 2019

## Work Order Module

Reactive Service Request Management

- Property manager or tenant user (optionally vendor) can log work order via web interface
- Work orders can be assigned to/completed by property management or vendors
- Work order can be dispatched manually
- Authorized users can view open and historical work orders.
	- o Authorized Tenants can view their company's work orders
	- o Authorized Vendors can view work orders assigned to their company
- Authorized property management and vendor users can change status of work order. System tracks date/time of status change
- Work order will include the following workflow stages: Open, On Hold, Complete, Close, Cancel
- Users can view work order list and filter by various means including status, building, priority and assignee
- User can export work order list to excel
- User can upload a photo to work order
- User can associate piece of equipment to work order (from work order edit screen)
- User can attach a file
	- o Ability to scan an uploaded document for viruses
	- o Delete work order photos
- Work order history reflects changes to work order including time of change

## Tenant Satisfaction

• Tenant users will be asked to rate satisfaction for work orders they request

## Stay on Top of Status and Other Changes

- User can opt in to "follow" a work order to receive notifications of changes
- User can "share" details of a work order via email
- Work order creators, requestors, assignees and followers (who proactively opt-in) receive email notifications related to work order creation and updates
- Property managers, vendors and tenants can comment on work orders. Property managers can indicate that comments are private and not to be viewable by tenants

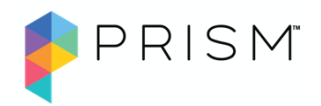

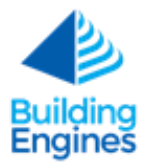

## Quickly View and Manage Key Product Configurations

### Manage Buildings/Companies/Users

- View primary contact within the building page
- Quickly and easily add buildings, vendors/tenant companies and users
- View & manage basic building details
	- o Address, square footage, floors, photo, map, type, primary contact
- View & manage vendor and tenant company info including primary contact
- Invite new users and manage profiles
- Upload User Avatar photos
	- o View assignees and requestor avatars in tasks and lists
- New location for the Employee ID within the User Profile. The Employee ID is also available within the User Grid.

## Configuration and Administration

- User permissions controlling what users can see and edit are enforced based on permissions group. Exact permissions in each permissions group can be edited by administrator.
- Authorized users can set up tenant and vendor companies
- Authorized users can invite other users
- Ability to create custom fields for buildings, companies and users. Fields marked as "accounting related" can be included in work order charges export for use in accounting systems.

## Accounting

- Create labor rates in the Admin menu. This will create the list of available rates within a work order for an assignee to choose from.
- Add labor rates and materials to an existing work order. View the summed labor and materials in the work order "Labor & Materials" tab
- Charge codes: set defaults for issue types, view & edit defaults in work order
- Billable work orders: set defaults for issue types, view & edit defaults in work order
- View/Filter by accounting fields (charges, expected billing) on work order grid
- Define target budget for work orders by issue type and building. This amount will be displayed in the details of the work order as a reference target.

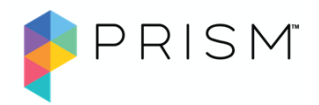

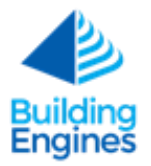

• Export line-item level work order charges including user-defined custom fields (if configured)

## Issue Types- Admin Page

- View and manage the issue type configurations for all buildings under the Admin menu. This includes the following:
	- o Edit priority levels (which control the SLA targets)
	- o Auto-assign based on designated person for that issue type
	- $\circ$  Make the issue types visible to tenant users. This will allow a tenant to select that issue type when creating a work order. If hidden, only vendors/property managers can view this issue type.
	- o Create a new issue type in an issue type category.
	- o Edit settings on multiple properties at once
	- o Ability to select multiple issue types and apply a bulk action or clear the selection on the following: Assign to, Priority level, Tenant visibility, Labor rate, Billable, Charge Codes, Taxable

### Dashboards & Reports Highlight Key Operational Status

### *Dashboard*

- Users can see key summary data on home dashboard including:
	- o Unassigned tasks
	- o Tasks by employee
	- o On-hold tasks
	- o Tasked assigned to the user
- Drill down from dashboard to detailed items

#### *Reports*

- Graphical reporting provides at-a-glance insights combined with tabular details.
- Rich filtering to pinpoint areas of interest. Filters vary by report and may include:
	- o Date range
	- o Building(s)
	- o Work category/type
	- o Assignee name and/or company
	- o Requestor name and/or company
	- o Status
	- o Priority
	- o Work order number
	- o Billable amount

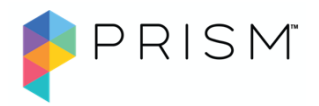

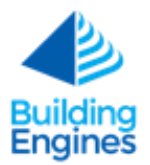

- Report data can be exported
- Reports include:

Work order details report

- View counts of work order by:
	- o Issue category and issue type
	- o Status
	- o Priority
	- o Assignee
	- o Assignee company including vendors
	- o Requestor username and company

Work Order Labor and Materials Details Report

- View billable vs non-billable labor and materials
- Work Order Billback Summary Report
	- View billable amounts by issue type and charge type.
- Preventive Maintenance Completion Report
	- Display Open vs. Closed Preventive Maintenance Tasks
	- Display Counts by:
		- o Assignee
		- o Category

### *Search*

• Search feature within all major grids allows for easy filtering. This can include search by work order number, users, and multiple other fields.

## Bengie Tenant Chatbot

App-free method for tenants to request services and view building info.

- Create new work order
- View existing work orders
	- o Add a comment or image
	- o Cancel request
- View contact information for coworkers in the building
- View property management contact information

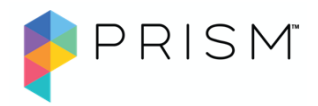

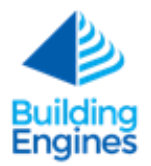

## Preventive Maintenance Module

### Manage Equipment

- View / maintain equipment list
- Manage equipment details including warranty info
- View service and reactive work order history on Equipment records

### Manage Schedules

- View/Edit Maintenance Schedules, including maintenance procedures
- Describe parts, tools and PPE required by the task
- Efficient management of maintenance schedules and tasks, by Asset Type
- Annual, semi-annual, quarterly, and monthly recurrence patterns

### Complete PM Tasks

- Complete PM tasks for a variety of equipment asset types
- Assign PM tasks to PMO employees or vendors
- Create, View and Edit Maintenance Schedules
- New Equipment Record fields (including warranty)
- Users can reassign PM tasks to PMO employees or vendors
- View equipment service history
- View PM task history

## Prism Mobile App for Engineers

Mobile app allows engineers to quickly and easily complete assigned work order and PM tasks – even when offline.

- Native apps
	- $\circ$  iOS app available in iTunes store
	- o Android app available in Google play

### Quickly Find Tasks and Complete Tasks

- Create a work Order in Mobile for IOS
- Users can view Work Orders and PM tasks that are assigned to them
- Sort by Priority, or by Due Date
- View a list of Unassigned work

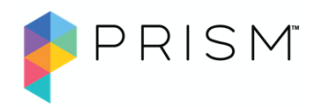

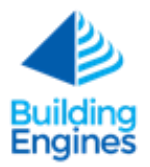

- Filter by task type on mobile
- Work in multiple buildings building selection w/ type ahead
- Complete assigned work orders
- Complete assigned PM tasks -- including viewing maintenance procedure
- Engineers can complete assigned Preventive Maintenance tasks within the Prism mobile application for Android.

## View Key Information

- View & photos attached to work orders
- Enhanced photo interaction (multi-photo carousel, landscape, zoom)
- View and add comments
- Quickly contact requestor (phone call or comment)
- View their recently completed work
- View WO and PM task history
- User avatar photo to easily recognize requestor
- Create a work order within the Prism mobile application for iOS

### Authentication

- with email/password login
- Single Sign-On available

### Mobile - Work Offline

- Users can view WO and PM tasks
- Users can edit and complete tasks while offline
- Offline work is timestamped when work done/change made with actual times synced when online

## Building Communications Module

- Authorized users can send broadcast-style messages to interested parties
- Create audience (recipients)
	- o Target Buildings and Organization Type (Property Management, Vendor, and/or Tenant)
	- o Add additional recipients using email addresses and/or mobile phone numbers
	- o View list of audience members in a pop-up
	- o Pre-defined audience or create and save custom audiences

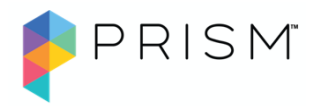

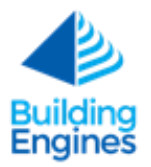

- Create message
	- o Draft text of message and add an optional image
	- o Include an optional subject line
	- $\circ$  Alternatively, edit an existing draft by clicking on it in the grid view
- Send message immediately or save as a draft
- Delivery
	- o Audience members receive either emails or SMS text messages (or both if both are provided)
	- o Users manage their own opt-out on both channels

### APIs

- Work Order API supporting available work order functions
- Equipment API providing access to equipment data
- APIs support User Defined Fields for Buildings, Companies and users